MSDN Home > MSDN Library Archive >

**Archived content**. No warranty is made as to technical accuracy. Content may con tain URLs that were valid when originally published, but now link to sites or pages that no longer exist.

Visual Basic 4.0 Technical Articles

### **Mapping the Standard OLE Types Object Library: StdType 1.0**

Ken Lassesen Microsoft Developer Network Technology Group

October 11, 1995

#### **Abstract**

This article consists p rimarily of a graphic map of the Standard OLE Types Object Library (**StdType**), showing i ts properties, methods, and objects. This object allows faster and less resource -intensive manipulation of pictures and control fon ts. Visual C ++™ and products that contain Visual Basic® for Applications can access the Standard OLE Types object .

### **The Standard OLE Types Object**

Republika 2004/11/18

The Standard OLE Types Object Library enables the developer to manipulate pictures and fonts. These types allow manipulation of fonts and pictures independent of forms and controls.

The Standard OLE Typ es ob ject (**StdType**) is accessible from Visual C++™ version 4.0 and many products that contain Visual Basic® for Applications, including Microsoft® Excel version 5.0 and higher, Microsoft Access 95, Visual Basic version 4.0, and Microsoft Project. For further information on using this object, see the documentation for these products, and search the Development Library CD. A good starting point is the Visual Basic 4.0 Help file.

Figure 1 shows the relationship between objects as described by the Object Viewer and online Help files. A map is a good learning aid and a quick reference when developing an application. After producing a map, I found that it was easy to work with the object: I just post the appropriate map on my wall for quick reference, which is a lot faster than clicking objects in a Help file one by one to discover their properties and methods.

Because Figure 1 is difficult to read online, I have included the two most common g raphics formats—en capsulated PostScript™ (.EPS) and Windows ® metafile (.WMF)—as well as a copy of my original Shapeware® Visio™ version 4.0 file (.VSD). The first two formats can be printed across multiple pages using any of the commercial graphics applications—such as Adobe™ PageMaker™, Corel® Draw, or Microsoft Publisher—or using Microsoft Excel. The original Visio file is included for those who have a copy of Visio and wish to modify the diagram easily.

# **Standard OLE Types - Extended View** StdType 1.0

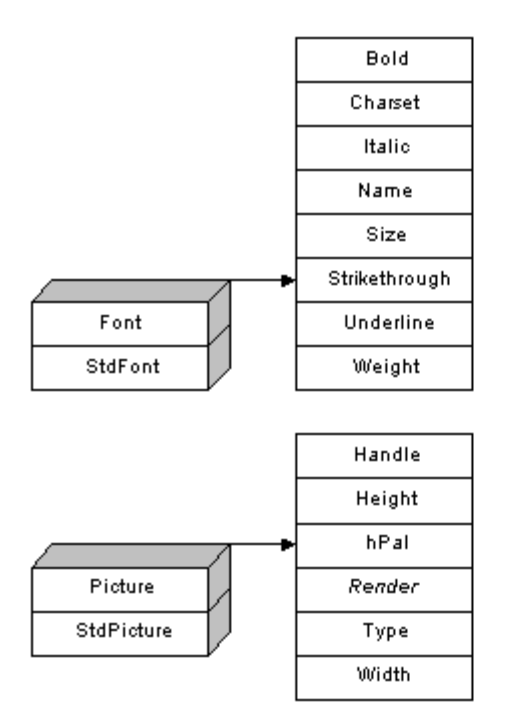

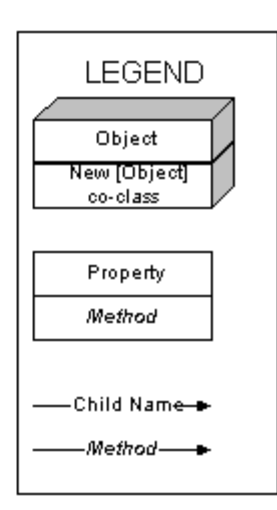

Map by Ken Lassesen, MSDN E-mail:KENL@MICROSOFT.COM © 1995 Microsoft Corporation

**Figure 1. The Standard OLE Types object**

## **Object Definitions**

The objects and collections in Figure 1 are defined in Table 1. The objects are listed in the same sequence as they app ear in the map.

**Table 1. Object and Collection Definitions**

**Font** ob ject **StdFont** object [for **New**] **Picture** ob ject **StdPicture** object [for **New**]

**Object or Collection Definition** These objects contain information needed to format text for display in the interface of an application or for printed output. These ob ject s manipulate bi tmaps, icons , and metafiles.

### **A Sample**

This object library has some cool uses that are not obvious. The following shows how it is possible to change all the fonts on a form with a single line of code from an OLE Automation controller application. I placed the code in a class module to illus trate how exposing a **Font** property as part of a class saves writing each individual font characteristic as a separate property. Figure 1. The Standard OLE Lippes object<br>  $\begin{CD} \text{DQ} \subset \text{CD} \subset \text{CD} \subset \text{AD} \subset \text{AD$ 

```
'In Class1.Cls
Dim ThisFormFont As New StdType.StdFont
Private Sub Class_Initialize()
```

```
ThisForm1.Visible = TrueOn Error Resume Next In case no font in control
For i = 0 \uparrow Thisform1. Controls. Count
   Set ThisForm1.Controls(i%).Font = ThisFormFont
   'This causes ALL control fonts to point to ThisFormFont.
Next i%
```

```
On Error GoTo 0
End Sub
Public Property Get Font()
Set Font = ThisFormFont
End Property
```
This enables any OLE Automation controller to change all of the fonts in one command, as shown below.

```
'CONTROLLER application
Dim x As New Project1.Class1
Sub ChangeFormToItalic()
Dim AFont As Font
Set AFont = x.Font 'This causes Afont to point to X.Font.
AFont.Italic = True
End Sub
```
### **Bibliography**

Lassesen , Ken. "Using Microsoft OLE Automation Servers to Develop Solutions ." October 1995. (MSDN Library, Technical Articles)

"Visual Basic Reference" (VB.HLP) is installed with Visual Basic version 4 .0.

Manage Your Profile | Legal | Contact Us | MSDN Flash Newsletter © 2007 Microsoft Corporation. All rights reserved. Terms of Use | Trademarks | Privacy Statement

Microsoft

Republik 2004/11/11